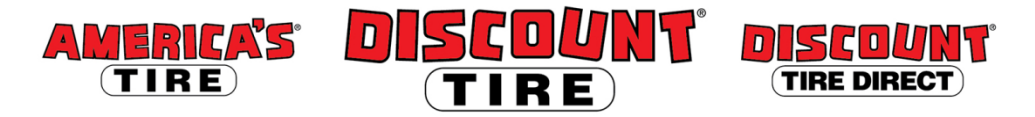

## **Workday Adding Dependents and Beneficiaries Quick Reference Guide**

**Logging in at a store or shared company computer** Click the Workday icon on your desktop to get started:

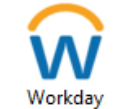

**Logging in anywhere else**

Point your web browser to:<https://www.myworkday.com/tires>

workday.

Use your Otka username and password to log in.

**Forgot your password?** Follow on-screen instructions if you need help signing in.

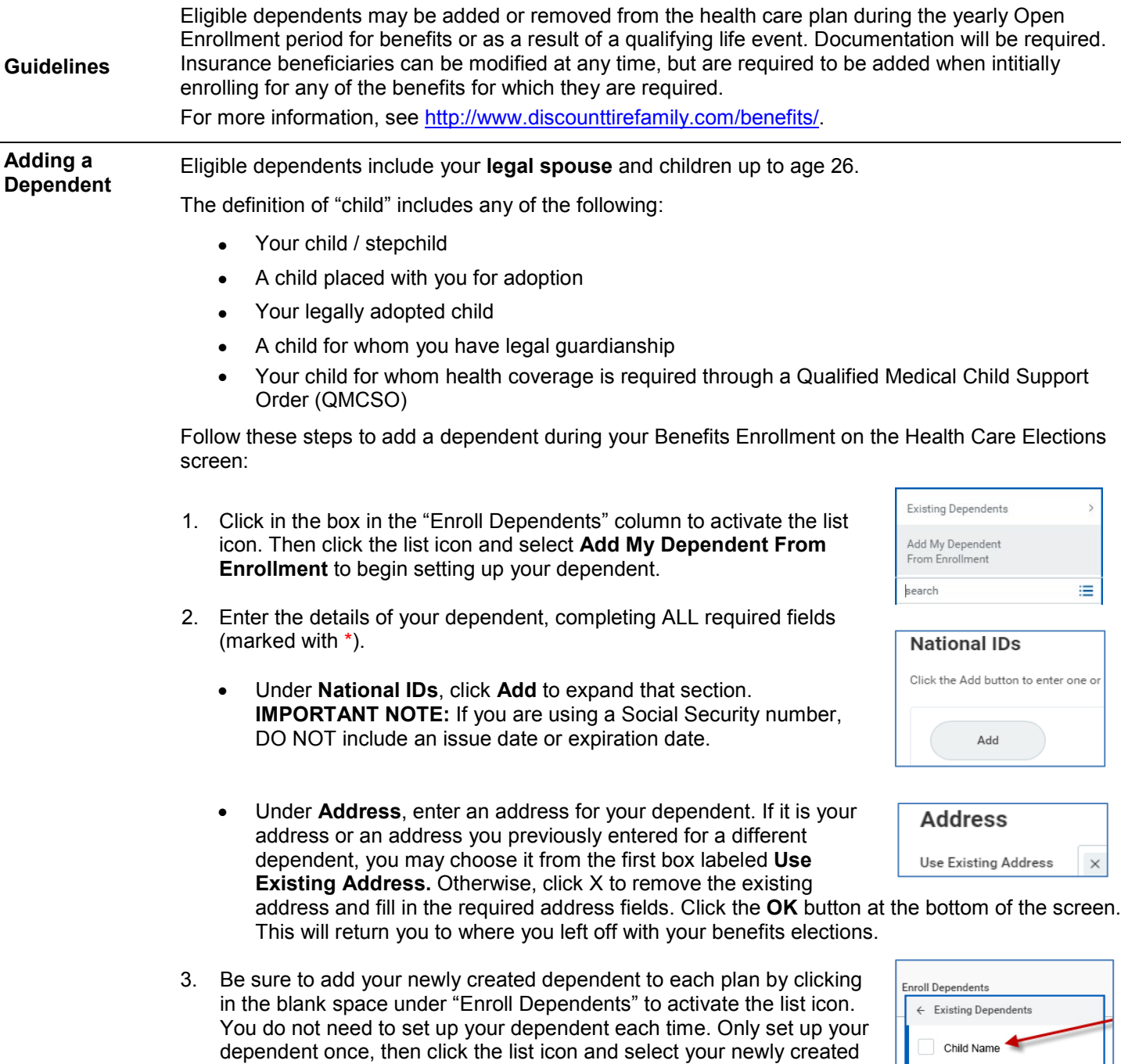

dependent from the **Existing Dependents** menu in the list.

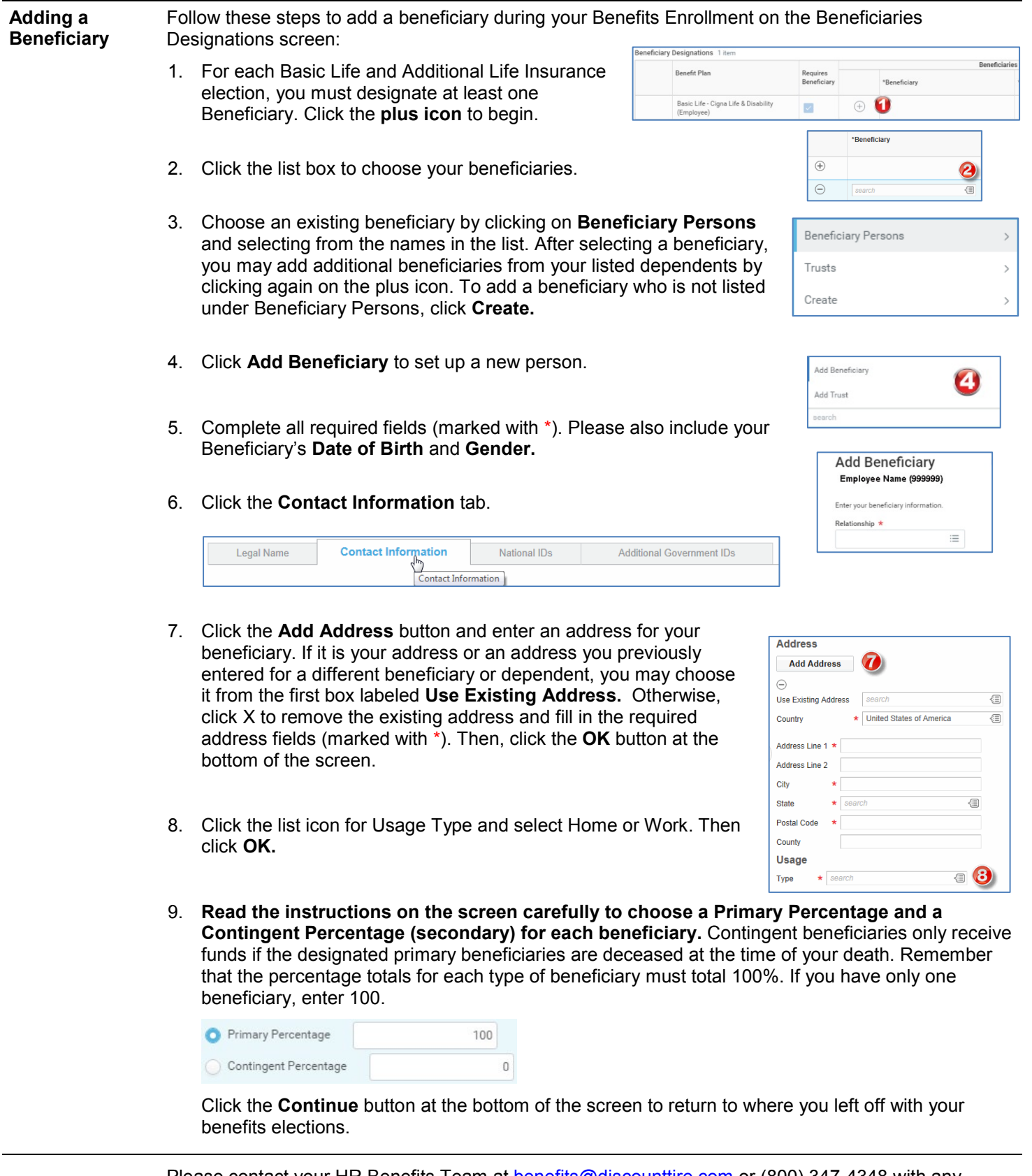

**Contact** Please contact your HR Benefits Team at [benefits@discounttire.com](mailto:benefits@discounttire.com) or (800) 347-4348 with any Benefits questions or concerns.